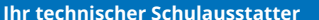

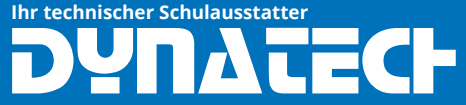

## **Die Firmware vom HP-Prime muss aktualisiert werden**

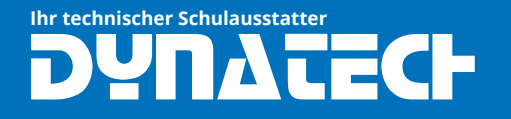

## **1. HP Connectivity Kit installieren**

Unter folgendem Link können Sie das HP Connectivity Kit herunterladen:

https://hpcalcs.com/download/

Führen Sie die heruntergeladene Anwendung auf Ihrem PC aus und befolgen Sie die Installationsaufforderungen.

## **2. HP Prime aktualisieren**

- 1. Starten Sie die eben installierte HP Connectivity Kit Anwendung
- 2. Schließen Sie Ihren HP Prime-Rechner über das USB-Kabel an. Wenn ein Update verfügbar ist, erscheint auf Ihrem Bildschirm ein Fenster.
- 3. Klicken Sie auf "Update"

Das war's. Sicherheitshalber wird empfohlen die Connectivity Kit Anwendung nach Fertigstellung des Updates nicht direkt zu schließen, sonder noch ein paar Minuten offen zu lassen.